#### **Oracle® Fusion Middleware**

Oracle Access Management Bundle Patch Readme

OAM BUNDLE PATCH 12.2.1.3.210324 Generic for all Server Platforms

F41153-01

April 2021

# Oracle Access Management Bundle Patch Readme

This document describes OAM BUNDLE PATCH 12.2.1.3.210324

For issues documented after the release of this OAM BUNDLE PATCH 12.2.1.3.210324, see My Oracle Support Document 2568304.1, Oracle Fusion Middleware 12.2.1.3.0 Known Issues (Doc ID 2568304.1)

This document requires a base installation of Oracle Access Management 12c Patch Set 3 (12.2.1.3.0). This supersedes the documentation that accompanies Oracle Access Management 12c Patch Set 3 (12.2.1.3.0), it contains the following sections:

- New Features and Enhancements in OAM Bundle Patch 12.2.1.3.201201
- New Features and Enhancements in OAM Bundle Patch 12.2.1.3.200908
- New Features and Enhancements in OAM Bundle Patch 12.2.1.3.200629
- Understanding Bundle Patches
- Recommendations
- Bundle Patch Requirements
- Applying the Bundle Patch
- Removing the Bundle Patch
- Resolved Issues
- Known Issues and Workarounds

# New Features and Enhancements in OAM Bundle Patch 12.2.1.3.201201

Oracle Access Management 12.2.1.3.201201 BP includes the following new features and enhancements:

Keep the OAUTH\_TOKEN Response Unset

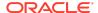

OAM provides an option to not set the <code>OAUTH\_TOKEN</code> cookie or header when SSO Session Linking is enabled. You must set the challenge parameter <code>IS\_OAUTH\_TOKEN\_RESPONSE\_SET</code> to false.

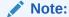

If IS\_OAUTH\_TOKEN\_RESPONSE\_SET is not configured, or set to true then the OAUTH\_TOKEN cookie/header is set.

# New Features and Enhancements in OAM Bundle Patch 12.2.1.3.200908

Oracle Access Management 12.2.1.3.200908 BP includes the following new features and enhancements:

Support for AWS Role Mapping Attribute in SAML Response

Introduces a new function that can be configured in SP Attribute Profile for supporting the AWS role mapping attribute in SAML response.

For details, see AWS Role Mapping Attribute in SAML Response in Administering Oracle Access Management

Support for Attribute Value Mapping and Filters in OAM Federation

OAM federation supported Attribute Name Mapping. It extends the support for Attribute Value Mapping and Attribute Filtering features.

For details, see Using Attribute Value Mapping and Filtering in Administering Oracle Access Management

# New Features and Enhancements in OAM Bundle Patch 12.2.1.3.200629

Oracle Access Management 12.2.1.3.200629 BP includes the following new features and enhancements:

Support for SameSite=None Attribute in OAM Cookies

OAM adds SameSite=None attribute to all the cookies set by WebGate and OAM Server.

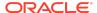

- You must also download and upgrade to the latest WebGate Patch for this feature to work. For details, see the note Support for SameSite Attribute in Webgate (Doc ID 2687940.1) at https://support.oracle.com.
- See also the note Oracle Access Manager (OAM): Impact Of SameSite Attribute Semantics (Doc ID 2634852.1) at https://support.oracle.com.

#### **Optional Configurations on OAM Server**

- If SSL/TLS is terminated on Load Balancer (LBR) and OAM server is not running in SSL/TLS mode, set the following system property in setDomainEnv.sh: -Doam.samesite.flag.value=None; secure Alternatively, you can propagate SSL/TLS context from the LBR or Web Tier to OAM Server. For details, see Doc ID 1569732.1 at https:// support.oracle.com.
- To disable the inclusion of SameSite=None by OAM Server, set the following system property in setDomainEnv.sh: -Doam.samesite.flag.enable=false
- To set SameSite=None for non-SSL/TLS HTTP connections, set the following system property in setDomainEnv.sh: Doam.samesite.flag.enableNoneWithoutSecure=true

**Example** - To add the system properties to setDomainEnv.sh:

- 1. Stop all the Administration and Managed Servers.
- 2. Edit the \$OAM\_DOMAIN\_HOME/bin/setDomainEnv.sh, and add the properties as shown:

```
EXTRA_JAVA_PROPERTIES="-Doam.samesite.flag.enable=false $
{EXTRA_JAVA_PROPERTIES}"
export EXTRA_JAVA_PROPERTIES
```

3. Start the Administration and Managed Servers.

#### **Optional Configurations for WebGate**

- If SSL/TLS is terminated on LBR and OAM Webgate WebServer is not running in SSL/TLS mode, set the ProxySSLHeaderVar in the User Defined Parameters configuration to ensure that WebGate treats the requests as SSL/ TLS. For details, see User-Defined WebGate Parameters.
- To disable inclusion of SameSite=None by OAM WebGate, set
   SameSite=disabled in the User Defined Parameters configuration on the console. This is a per-agent configuration.
- To set SameSite=None for non-SSL HTTP connections, set
   EnableSameSiteNoneWithoutSecure=true in the User Defined Parameters
   configuration on the console. This is a per-agent configuration.

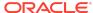

In deployments using mixed SSL/TLS and non-SSL/TLS components: For non-SSL/TLS access, OAM Server and Webgate do not set SameSite=None on cookies. Some browsers (for example, Google Chrome) do not allow SameSite=None setting on non-secure (non-SSL/TLS access) cookies, and therefore, may not set cookies if a mismatch is found.

Therefore, it is recommended that such mixed SSL/TLS and non-SSL/TLS deployments are moved to SSL/TLS Only deployments to strengthen the overall security.

# **Understanding Bundle Patches**

Describes Bundle Patches and explains differences between Bundle Patches, interim patches, and patch sets.

- Bundle Patch
- Patch Set

#### **Bundle Patch**

A bundle patch is an official Oracle patch for Oracle Fusion Middleware components on baseline platforms. In a bundle patch release string, the fifth digit indicated the bundle patch number. Effective November 2015, the version numbering format has changed. The new format replaces the numeric fifth digit of the bundle version with a release date in the form "YYMMDD" where:

- · YY is the last 2 digits of the year
- MM is the numeric month (2 digits)
- DD is the numeric day of the month (2 digits)

Each bundle patch includes the libraries and files that have been rebuilt to implement one or more fixes. All of the fixes in the bundle patch have been tested and are certified to work with one another.

Each Bundle Patch is cumulative: the latest Bundle Patch includes all fixes in earlier Bundle Patches for the same release and platform. Fixes delivered in Bundle Patches are rolled into the next release.

#### Patch Set

A patch set is a mechanism for delivering fully tested and integrated product fixes that can be applied to installed components of the same release. Patch sets include all of the fixes available in previous Bundle Patches for the release. A patch set can also include new functionality.

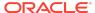

Each patch set includes the libraries and files that have been rebuilt to implement bug fixes (and new functions, if any). However, a patch set might not be a complete software distribution and might not include packages for every component on every platform.

All of the fixes in the patch set have been tested and are certified to work with one another on the specified platforms.

## Recommendations

Oracle has certified the dependent Middleware component patches for Identity Management products and recommends that Customers apply these certified patches.

For more information on these patches, see the note Certification of Underlying or Shared Component Patches for Identity Management Products (Doc ID 2627261.1) at https://support.oracle.com.

# Bundle Patch Requirements

To remain in an Oracle-supported state, apply the Bundle Patch to all installed components for which packages are provided. Oracle recommends that you:

- **1.** Apply the latest Bundle Patch to all installed components in the bundle.
- 2. Keep OAM Server components at the same (or higher) Bundle Patch level as installed WebGates of the same release.

# Applying the Bundle Patch

The following topics helps you, as you prepare and install the Bundle Patch files (or as you remove a Bundle Patch should you need to revert to your original installation):

- Using the Oracle Patch Mechansim (Opatch)
- Applying the OAM Bundle Patch
- Recovering From a Failed Bundle Patch Application

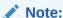

Oracle recommends that you always install the latest Bundle Patch.

# Using the Oracle Patch Mechanism (Opatch)

The Oracle patch mechanism (Opatch) is a Java-based utility that runs on all supported operating systems. Opatch requires installation of the Oracle Universal Installer.

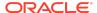

Oracle recommends that you have the latest version of Opatch (version 13.9.4.2.5 or higher) from My Oracle Support. Opatch requires access to a valid Oracle Universal Installer (OUI) Inventory to apply patches.

Patching process uses both unzip and Opatch executables. After sourcing the ORACLE\_HOME environment, Oracle recommends that you confirm that both of these exist before patching. Opatch is accessible at: \$ORACLE\_HOME/OPatch/opatch

When Opatch starts, it validates the patch to ensure there are no conflicts with the software already installed in your \$ORACLE\_HOME:

- If you find conflicts with a patch already applied to the \$ORACLE\_HOME, stop the
  patch installation and contact Oracle Support Services.
- If you find conflicts with a subset patch already applied to the \$ORACLE\_HOME, continue Bundle Patch application. The subset patch is automatically rolled back before installation of the new patch begins. The latest Bundle Patch contains all fixes from the previous Bundle Patch in \$ORACLE HOME.

This Bundle Patch is not -auto flag enabled. Without the -auto flag, no servers needs to be running. The Machine Name & Listen Address can be blank on a default install.

See Also:

Patching Your Environment Using OPatch

Perform the steps in the following procedure to prepare your environment and download Opatch:

- Log in to My Oracle Support: https://support.oracle.com/
- Download the required Opatch version.
- Use opatch -version to check if your Opatch version is earlier than 13.9.4.2.5. If so, download the latest 13.9.4.2.5 version.
- Confirm if the required executables opatch and unzip are available in your system by running the following commands:

Run which opatch — to get path of opatch

Run which unzip— to get path of unzip

Check if the path of excecutables is in the environment variable "PATH", if not add the paths to the system PATH.

Verify the OUI Inventory using the following command:

opatch lsinventory

Windows 64-bit: opatch lsinventory -jdk c:\jdk180

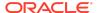

If an error occurs, contact Oracle Support to validate and verify the inventory setup before proceeding. If the <code>ORACLE\_HOME</code> does not appear, it might be missing from the Central Inventory, or the Central Inventory itself could be missing or corrupted.

Review information in the next topic Applying the OAM Bundle Patch

## Applying the OAM Bundle Patch

Use information and steps here to apply the Bundle Patch from any platform using Oracle patch (Opatch). While individual command syntax might differ depending on your platform, the overall procedure is platform agnostic.

The files in each Bundle Patch are installed into the destination \$ORACLE\_HOME. This enables you to remove (roll back) the Bundle Patch even if you have deleted the original Bundle Patch files from the temporary directory you created.

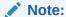

Oracle recommends that you back up the \$ORACLE\_HOME using your preferred method before any patch operation. You can use any method (zip, cp -r, tar, and cpio) to compress the \$ORACLE\_HOME.

Formatting constraints in this document might force some sample text lines to wrap around. These line wraps should be ignored.

#### To apply the OAM Bundle Patch

Opatch is accessible at  $OPACLE_HOME/OPatch/opatch$ . Before beginning the procedure to apply the Bundle Patch be sure to:

Set ORACLE HOME

For example:

```
export ORACLE_HOME=/opt/oracle/mwhome
```

• Run export PATH=<<Path of Opatch directory>>:\$PATH to ensure that the Opatch executables appear in the system PATH. For example:

```
export PATH=$Oracle_HOME/OPatch:$PATH
```

- 1. Download the OAM patch p32672580 122130 Generic.zip
- 2. Unzip the patch zip file into the PATCH TOP.

```
$ unzip -d PATCH_TOP p32672580_122130_Generic.zip
```

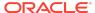

On Windows, the unzip command has a limitation of 256 characters in the path name. If you encounter this, use an alternate ZIP utility such as 7-Zip to unzip the patch.

**For example:** To unzip using 7-Zip, run the following command.

"c:\Program Files\7-Zip\7z.exe" x p32672580\_122130\_Generic.zip

3. Set your current directory to the directory where the patch is located.

```
$ cd PATCH_TOP/32672580
```

- 4. Log in as the same user who installed the base product and:
  - Stop the AdminServer and all OAM Servers to which you will apply this Bundle Patch.

Any application that uses this OAM Server and any OAM-protected servers will not be accessible during this period.

- Back up your \$ORACLE HOME: MW HOME.
- Move the backup directory to another location and record this so you can locate it later, if needed.
- 5. Run the appropriate Opatch command as an administrator to ensure the required permissions are granted to update the central inventory and apply the patch to your \$ORACLE\_HOME. For example:

opatch apply

Windows 64-bit: opatch apply -jdk c:\path\to\jdk180

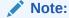

Opatch operates on one instance at a time. If you have multiple instances, you must repeat these steps for each instance.

6. Start all Servers (AdminServer and all OAM Servers).

# Recovering From a Failed Bundle Patch Application

If the AdminServer does not start successfully, the Bundle Patch application has failed.

To recover from a failed Bundle Patch application

- 1. Confirm that there are no configuration issues with your patch application.
- Confirm that you can start the AdminServer successfully.
- Shut down the AdminServer and roll back the patch as described in Removing the Bundle Patch then perform patch application again.

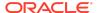

# Removing the Bundle Patch

If you want to rollback a Bundle Patch after it has been applied, perform the following steps. While individual command syntax might differ depending on your platform, the overall procedure is the same. After the Bundle Patch is removed, the system is restored to the state it was in immediately before patching.

#### ✓ Note:

- Removing a Bundle Patch overrides any manual configuration changes that were made after applying the Bundle Patch. These changes must be re-applied manually after removing the patch.
- Use Opatch 13.9.4.2.5 for rollback. If older versions of the Opatch is used for rollback, the following fail message is displayed:

Follow these instructions to remove the Bundle Patch on any system.

To remove a Bundle Patch on any system

- Perform steps in Applying the OAM Bundle Patch to set environment variables, verify the inventory, and shut down any services running from the ORACLE\_HOME or host machine.
- Change to the directory where the patch was unzipped. For example:cd PATCH\_TOP/32672580
- 3. Back up the ORACLE\_HOME directory that includes the Bundle Patch and move the backup to another location so you can locate it later.
- **4.** Run Opatch to roll back the patch. For example:

```
opatch rollback -id 32672580
```

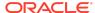

- To rollback the patch completely, remove the below two entries from oam-config.xml file using the config-utility tool (Doc: 2310234.1):
  - <Setting Name="PolicyCacheComponent"
    Type="htf:map"> ..... </Setting>
  - <Setting Name="PolicyCacheManagementAPI"
     Type="htf:map"> . . . . </Setting>
- 5. Start the servers (AdminServer and all OAM Servers) based on the mode you are using.
- 6. Re-apply the Bundle Patch, if needed, as described in Applying the Bundle Patch.

## Resolved Issues

This chapter describes resolved issues in this Bundle Patch.

This Bundle Patch provides the fixes described in the below section:

- Resolved Issues in OAM BUNDLE PATCH 12.2.1.3.210324
- Resolved Issues in OAM BUNDLE PATCH 12.2.1.3.201201
- Resolved Issues in OAM BUNDLE PATCH 12.2.1.3.200908
- Resolved Issues in OAM BUNDLE PATCH 12.2.1.3.200629
- Resolved Issues in OAM BUNDLE PATCH 12.2.1.3.0 (ID:191201.0123.S)
- Resolved Issues in 12.2.1.3.190609
- Resolved Issues in 12.2.1.3.181213
- Resolved Issues in 12.2.1.3.180904
- Resolved Issues in 12.2.1.3.180706
- Resolved Issues in 12.2.1.3.180414
- Resolved Issues in 12.2.1.3.171121

## Resolved Issues in OAM BUNDLE PATCH 12.2.1.3.210324

Applying this bundle patch resolves the issues listed in the following table:

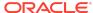

Table 1-1 Resolved Issues in OAM BUNDLE PATCH 12.2.1.3.210324

| Base Bug Number | Description of the Problem                                                                                     |
|-----------------|----------------------------------------------------------------------------------------------------|
| 32632139        | OAM 12CPS3: FIX FOR BUG #32055280 IS FAILING                                                                   |
| 32380255        | IOS PUSH NOTIFICATIONS PORTS 2195 AND 2196<br>ARE DEPRECATED FROM MARCH                                        |
| 32250953        | INTERMITTENT LOGIN ISSUE WITH INTERNAL OAM ADC ENVIRONMENT                                                     |
| 32134602        | CONTINUATION OF BUG 31402491, USER FROM EXISTING SESSION IS DIFFERENT FROM USER                                |
| 32340416        | OAUTH REST API DELETE IDENTITY DOMAIN<br>RETURNS SUCCESS WHEN INVALID REQUEST<br>SENT                          |
| 32245443        | NULL POINTER EXCEPTION IS THROWN WHILE<br>STARTING ADMINSERVER IF IAM SUITE APP<br>DOMAIN IS MISSING.          |
| 32367518        | ADD DOCID IN THE UR3 OAM READINESS CHECK                                                                       |
| 32367473        | OAM READINESS CHECK IS NOT ADDED FOR COEXISTMODE AND ISCOEXISTMODEWITH10G                                      |
| 32367429        | OAM READINESS CHECK: NO VALIDATION<br>IF KEYSTORE FILES NOT PRESENT UNDER<br>FMWCONFIG                         |
| 30352121        | NEED POSSIBILITY TO FILTER USER GROUPS SENT<br>IN SAML RESPONSE IN FEDERATED ENV.                              |
| 32367489        | OAM READINESS CHECK : INCORRECT ERROR<br>MESSAGE IN READINESS CHECK UI FOR<br>READINESS CHECK FAILURE USE CASE |
| 32167212        | RESET OAM KEYSTORE PASSWORD IN 12C                                                                             |
| 31558236        | SECURE FLAG IS NOT SET FOR SSL TERMINATED LOAD BALANCER                                                        |
| 32051924        | AFTER BP08 OLD CLIENTS STILL HAVE PLAIN TEXT SECRET                                                            |
| 31750371        | SYSYEM ERROR AFTER REACHING INVALID OTP MAXATTEMPTS IN STANDALONE ENV                                          |
| 32136382        | NULLPOINTEREXCEPTION AFTER ADDING "-<br>DORACLE.OAM.ENABLEEXTRASAMLATTR=TRUE"                                  |
| 31900502        | OAM12C - FORGOT PASSWORD WITH ONE-<br>TIME PASSWORD DOESN'T WORK WITH<br>SERVERREQUESTCACHETYPE FORM           |
| 31830597        | OAUTH : ACCESS AND REFRESH TOKEN EXPIRY<br>TIME NOT SET CORRECTLY                                              |
| 31822228        | MFA FAILS WHEN ANONYMOUS SESSION EXISTS                                                                        |

# Resolved Issues in OAM BUNDLE PATCH 12.2.1.3.201201

Applying this bundle patch resolves the issues listed in the following table:

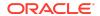

Table 1-2 Resolved Issues in OAM BUNDLE PATCH 12.2.1.3.201201

| Base Bug Number | Description of the Problem                                                                                                    |
|-----------------|----------------------------------------------------------------------------------------------------|
| 32081498        | ENHANCE THE OAM READINESS CHECK TO IDENTIFY ANY EXISTING ISSUE BEFORE UPGRADE                                                                                                    |
| 31098504        | FEATURE TO CONFIGURE THE ANONYMOUS USER ACCOUNT NAME You can configure username in the anonymous user session by modifying the anonymousUserName in the oam-config.xml file under AnonymousModules. |
|                 | For example:                                                                                                    |
|                 | <pre><setting <="" name="AuthenticationModules" pre=""></setting></pre>                                                                                                    |
|                 | Type="htf:map">                                                                                                    |
|                 | <pre><setting <="" name="AnonymousModules" pre=""></setting></pre>                                                                                                    |
|                 | Type="htf:map">                                                                                                    |
|                 | <pre><setting <="" name="89AS152C" pre=""></setting></pre>                                                                                                    |
|                 | Type="htf:map">                                                                                                    |
|                 | <pre><setting <="" name="validateUser" pre=""></setting></pre>                                                                                                    |
|                 | Type="xsd:boolean">false                                                                                                    |
|                 | <pre><setting <="" name="anonymousUserName" pre=""></setting></pre>                                                                                                    |
|                 | Type="xsd:string">GuestUser <setting <="" name="name" td=""></setting>                                                                                                    |
|                 | Type="xsd:string">AnonymousModule </td                                                                                                    |
|                 | Setting>                                                                                                    |
|                 |                                                                                                    |
|                 |                                                                                                    |
|                 |                                                                                                    |
|                 | For more information about editing the cam-                                                                                                    |

For more information about editing the oam-config.xml file, see Updating OAM Configuration in Administering Oracle Access Management.

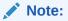

Changes are reflected only on Managed Server restarts.

| 31832371 | REQUESTING OPTION TO LEAVE OAUTH_TOKEN<br>RESPONSE UNSET WITH ER 29541818                            |
|----------|----------------------------------------------------------------------------------------------------|
| 31650595 | UNABLE TO START INTERNAL STAGE PRIMARY                                                               |
| 31428183 | WEBGATE PROFILE GET CORRUPTED IF ADD PRIMARY/SECONDARY SERVER WITH N+2 INDEX USING WEBGATE TEMPLATE. |

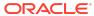

Table 1-2 (Cont.) Resolved Issues in OAM BUNDLE PATCH 12.2.1.3.201201

| Base Bug Number | Description of the Problem                                                                                         |
|-----------------|----------------------------------------------------------------------------------------------------|
| 31744937        | REST API:OTP:CREATEOTP & VALIDATEOTP FLOWS NEEDS TO BE FIXED                                                       |
| 31638527        | NULL POINTER EXCEPTION WITH PASSWORD MANAGEMENT DISABLED                                                           |
| 31766587        | OAM 12C-OPEN ID CONNECT-NONCE CLAIM<br>MISSING IN TOKEN                                                            |
| 31734489        | ERROR MESSAGE WHEN USER HAS EXCEEDED THE MAXIMUM NUMBER OF ALLOWED SESSIONS                                        |
| 31778001        | Fix for Bug 31778001                                                                                               |
| 31728627        | CONCURRENCY ISSUES IN SecurityConfig/<br>TrustedInputs INITIALIZATION.                                             |
| 31595758        | SOME SAML ATTRIBUTES GET MAPPED TO WRONG<br>AVALUES AFTER SAML RESPONSE WITH OAM 12C                               |
| 31741829        | STUCK THREADS IN<br>ORACLE.SECURITY.FED.SECURITY.UTIL.CERTRETRI<br>EVALUTILS.GETSIGNINGCERT IN SAML LOGIN<br>FLOWS |
| 31641787        | OUD ATTRIBUTE RESETPWD:TRUE CAUSES AUTHN FAILURE FOR USERAUTHENTICATIONPLUGIN                                      |

You can allow authentication for Oracle Unified Directory password policy attribute RESETPWD=true by adding the following attribute to the oam-config.xml file under the configured user identity store:

<Setting
Name="checkPw
dPolicyWarnin
g"
Type="xsd:boo
lean">false</
Setting>

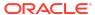

Table 1-2 (Cont.) Resolved Issues in OAM BUNDLE PATCH 12.2.1.3.201201

| Base Bug Number | Description of the Problem                                                                                                    |
|-----------------|----------------------------------------------------------------------------------------------------|
| 31662739        | SESSION LINK TOKEN CANNOT BE USED AS FED ATTRIBUTE                                                                                                    |
| 31516886        | USERS CAN'T VIEW APPLICATION DOMAINS IF OAMCONSOLE IS PROTECTED BY WEBGATE                                                                            |
| 31469921        | MULTI VALUE ATTRIBUTES ARE NOT RETURNING VALUE FROM FEDERATION AT 12C                                                                                 |
| 31526660        | THE HEADER IS NOT FOUND FOR SAML MULTI-<br>VALUED RESPONSE VARIABLE                                                                                   |
| 30503494        | AFTER AUTHENTICATION FAILURE USER DOES NOT REDIRECT TO FAILURE URL                                                                                    |
| 31494411        | MULTIPLE INVALID OTP ATTEMPTS DOES NOT LOCK USER OR STOP WRONG OTP ATTEMPTS For more information, see Doc ID 2743304.1 at https://support.oracle.com. |
| 31266182        | ACCESS TOKEN REQUEST WITH JWT BEARER<br>GRANT FAILS WITH DB UNIQUE CONSTRAINT<br>VIOLATION                                                            |

For OAuth flows with MDC enabled, the parameter SessionMustBeAn choredToDataCen terServicingUse r must be set to false in the OAM Configuration.

| 30792754 | MDC ENV. CUSTOM ATTRIBUTES ARE NOT INCLUDED IN ACCESS TOKEN                 |
|----------|-----------------------------------------------------------------------------|
| 28946202 | OAM AUDITING NOT CAPTURING IAU_INITIATOR FOR FAILED AUTHENTICATION ATTEMPTS |

# Resolved Issues in OAM BUNDLE PATCH 12.2.1.3.200908

Applying this bundle patch resolves the issues listed in the following table:

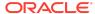

Table 1-3 Resolved Issues in OAM BUNDLE PATCH 12.2.1.3.200908

| Base Bug Number | Description of the Problem                                                                                             |
|-----------------|----------------------------------------------------------------------------------------------------|
| 27566767        | ENH 27566767 - BACKWARD COMPATIBILITY : WITH OAM AS IDP PROVIDE ATTRIBUTE MAPPINGS AND FILTERS IN OAM 12C LIKE OIF 11G |
| 31427426        | SHOWING INVALID PARAMETERS WHILE UPDATING PRIMARY/SECONDARY SERVER PARAMETERS.                                         |
| 30804658        | WIN2012R2: NEED TO HANDLE SQL VIOLATION AT ADMIN SERVER BOOTSTRAP                                                      |
| 26565827        | AWS ROLE MAPPING ATTRIBUTE SUPPORT                                                                                     |
| 31186283        | ESCAPE CHARACTERS ADDED WHEN CREATING OAUTH TOKEN                                                                      |
| 31555915        | SPECIAL CHARS ON PASSWORD DOES NOT<br>AUTHENTICATE AFTER UPGRADE TO 12.2.1.4                                           |
| 31501282        | OAM SYSTEM ERROR ON FORCE PASSWORD<br>CHANGE AFTER APPLYING 12.2.1.3.191201 (BP07)                                     |
| 31196076        | IPFPSWD.JSP IS THROWING SYSTEM ERROR                                                                                   |
| 31337500        | OAM MT STUCK THREADS AND HIGH CPU - UIDMX0113                                                                          |
| 31366419        | UPDATE VALIDATE ENDPOINT TO WORK WITH POST                                                                             |
| 31176394        | OAMCUSTOMPAGES.WAR MISSING SOME PAGES/<br>FILES                                                                        |
| 30831364        | HTTP 405 ON WNA CRED COLLECT ENDPOINT<br>EVEN THOUGH ENDPOINT NOT IN BLOCKURLS<br>LIST                                 |
| 30134427        | Fix for Bug 30134427                                                                                                   |
| 29058490        | OAM OIM INTEGRATION - LOGIN LOOP AFTER THE USER IS UNLOCKED                                                            |
| 26945293        | INCORRECT ERROR MESSAGE DISPLAYED FOR AD.                                                                              |

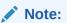

This bug is dependent on libovd patch 26819748

| 29783271 | UPDATE OF OUD DETAILS DELETES CONFIG<br>ATTRIBUTE ENTRY ADDED FROM OAM-<br>CONFIG.XML |
|----------|---------------------------------------------------------------------------------------|
| 25853168 | AFTER UPGRADE TO R12 ONE/FEW CURL<br>COMMAND FOR FEDERATION IS NOT WORKING            |

Resolved Issues in OAM BUNDLE PATCH 12.2.1.3.200629

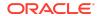

Applying this bundle patch resolves the issues listed in the following table:

Table 1-4 Resolved Issues in OAM BUNDLE PATCH 12.2.1.3.200629

| Base Bug Number | Description of the Problem                                                                                                    |
|-----------------|----------------------------------------------------------------------------------------------------|
| 31065568        | INTERIM FIX : NEED TO MAKE SURE ALL<br>COOKIES ISSUE BY OAM11G & 12C CONTAIN<br>SAMESITE=NONE                                                                                 |
| 31510690        | PASSWORDRESETREQUESTS REST END POINT THROWS INTERNAL SERVER ERROR.                                                                                                    |
| 31508059        | INVALID SESSION CONTROL PARAMETERS                                                                                                    |
| 31465732        | OAMS.OAM_RESOURCE_URL WARNING<br>MESSAGES STILL DISPLAY IN OAM LOGS WITH FIX<br>30053037                                                                                      |
| 31413189        | MODIFY MDC SESSION CONTROL API FAILES WITH MDC NOT ENABLED ERROR                                                                                                    |
| 30953737        | WLS ADMIN SERVER LOG FILE AFTER APPLYING AN OAM BUNDLE PATCH THE FOLLOWING WARNING IS NOW SEEN - SOFTLOCK IS ENABLED BUT IS NOT RECOMMENDED SETTING IN PRODUCTION ENVIRONMENT |

#### Note:

To understand how to run the script for disabling/enabling softlock, refer to readme.txt in the following directory: \$MW\_HO ME/idm/oam/ server/wlst/ scripts/ utilities/

| 31089954 | DIAG BUG: NEED TO ADD DIAGNOSTICS AROUND DEFAULT-KEYSTORE                                    |
|----------|----------------------------------------------------------------------------------------------|
| 31068961 | ORA-01461: CAN BIND A LONG VALUE ONLY FOR INSERT INTO A LONG COLUMN                          |
| 30677281 | DIAG: ADD ERROR/WARNING LEVEL LOGGING MESSAGE TO IDENTIFY REDIRECT URLS ARE NOT WHITELISTED. |
| 30762860 | Fix for Bug 30762860                                                                         |
| 30120631 | SMS OTP PAGE REFRESH                                                                         |
| 30748479 | CLIENT IP NOT CAPTURED IN AUDIT.LOG FOR REST CALLS                                           |

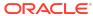

Table 1-4 (Cont.) Resolved Issues in OAM BUNDLE PATCH 12.2.1.3.200629

| Base Bug Number | Description of the Problem                                                                                                    |
|-----------------|----------------------------------------------------------------------------------------------------|
| 30832165        | FEDERATION: FEDSTS-10202: COULD NOT RETRIEVE MDC DATA FROM CLUSTER                                                                                                    |
| 30911495        | TWO FACTOR AUTHENTICATION ENTRY TEXTBOX DOES NOT GAIN FOCUS IF THERE IS ONLY ONE OPTION FOR 2ND FACTOR AUTHENTICATION                                                                                                    |
| 30628496        | UNABLE TO MODIFY PRIMARY/SECONDARY<br>SERVER DATA USING CREATEWEBGATETEMPLATE<br>SYNTAX                                                                                                    |
| 30053037        | OAMS.OAM_RESOURCE_URL WARNING<br>MESSAGES IN OAM LOGS                                                                                                    |
| 30235925        | OAM SESSION SUPPORTS ONLY 40 STRING TYPE PROPERTIES                                                                                                    |
| 30793308        | OAM IDP: SYSTEM ERRORS SEEN INTERMITTENTLY DURING FEDERATION LOGOUT                                                                                                    |
| 30820170        | AUTHORIZATION ERROR WITH USER MEMBER LARGE NUMBER OF GROUP                                                                                                    |
| 30634571        | 12C OAUTH AUDIT RECORDS RETURN NULL<br>VALUES FOR OAUTHTOKENVALIDATE EVENTS                                                                                                    |
| 29883498        | OAM/MDC ISSUE: INVALID SIMPLE MODE<br>ARTIFACTS                                                                                                    |
| 30669352        | AUTHORIZATION RESPONSE NOT RETURNED FOR AUTHORIZATION FAILURE                                                                                                    |
| 29885236        | ENABLED MULTIVALUEGROUPS SP<br>USE \$USER.GROUPS TWICE IN A FED SP<br>ATTRIBUTE PROFILE                                                                                                    |
| 30213267        | DCC WEBGATE TUNNELING FOR ADF CUSTOM LOGIN PAGE NOT WORKING This fix enables tunneling for custom pages using chunked transfer-encoding. It also provides a way to specify the read-timeout on connections used to fetch custom pages from managed server using the Webgate's user-defined parameter tunnelingDCCReadTimeout.  Specify the tunnelingDCCReadTimeout in seconds, for example, tunnelingDCCReadTimeout=30. |

When specifying tunnelingDCCRea dTimeout, you must also increase aaaTimeoutThres hold accordingly.

Table 1-4 (Cont.) Resolved Issues in OAM BUNDLE PATCH 12.2.1.3.200629

| Base Bug Number | Description of the Problem                                                                     |
|-----------------|------------------------------------------------------------------------------------------------|
| 30468914        | OAM DOES NOT SUPPORT HOLDER OF KEY PROFILE.                                                    |
| 30355996        | OAM SESSION API RETURN HTTP 500 ERROR WITH CEST TIMEZONE                                       |
| 30069618        | OAMAGENT-02077: AUTHN TOKEN IS EITHER NULL<br>OR INVALID                                       |
| 30406633        | GETTING NOT_FOUND WHILE FETCHING<br>ATTRIBUTE FOR SAML RESPONSE HEADER                         |
| 30460435        | DCC TUNNELING WHITELIST CAN NOT BE DISABLED USING ENABLEWHITELISTVALIDATIONDCCTUNNELING CONFIG |
| 24485240        | ADDATTRIBUTESTOFEDATTRIBUTES FAILED IF FED SESSION EXISTS                                      |

Resolved Issues in OAM BUNDLE PATCH 12.2.1.3.0 (ID:191201.0123.S)

Applying this bundle patch resolves the issues listed in the following table:

Table 1-5 Resolved Issues in OAM BUNDLE PATCH 12.2.1.3.0 (ID:191201.0123.S)

| Base Bug Number | Description of the Problem                                                                                           |
|-----------------|----------------------------------------------------------------------------------------------------|
| 30156706        | OAM ADMIN SERVER START FAILS DUE TO FAIL TO CREATE OAM-CONFIG.XML FROM DBSTORE                                       |
| 29771448        | % CHAR IN PASSWORD USED TO GENERATE OAUTH ACCESS TOKEN IS TRANSLATED TO ASCII                                        |
| 30180492        | OCI FEDERATION WITH ORACLE ACCESS<br>MANAGER IS NOT WORKING AS EXPECTED                                              |
| 30156607        | DIAG: ADD MORE LOGS IN AMKEYSTORE<br>VALIDATION FLOW TO IDENTIFY CONFIG THAT<br>CAUSES TO FAIL TO START ADMIN SERVER |
| 29940526        | ERROR MESSAGE POP-UP DISPLAYS WHILE CREATING SP/IDP PARTNER                                                          |
| 30243111        | DIAG: REQUIRE LOGS IN DEFAULT KEYSTORE<br>BOOTSTRAPPING FLOW TO IDENTIFY CONFIG<br>MISSING/CORRUPTION ISSUE          |
| 30144617        | ISSUE ON CHANGE IN BEHAVIOR IN RETURNING<br>ERRORCODE AFTER APPLYING PATCH 29918603                                  |
| 30363797        | OAM11GR2PS3 : WNA_DCC MODULE IS FAILING<br>WITH SECURITY BUG FIX :25963019                                           |
| 30176378        | ERRORS IN OAM SERVER LOGS AFTER RUNNING WLST COMMAND DISABLESKIPAUTHNRULEEVAL()                                      |

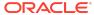

Table 1-5 (Cont.) Resolved Issues in OAM BUNDLE PATCH 12.2.1.3.0 (ID:191201.0123.S)

| Base Bug Number | Description of the Problem                                                                                     |
|-----------------|----------------------------------------------------------------------------------------------------|
| 30169956        | OAUTH PASSWORD GRANT TYPE CAN ONLY USE<br>NON-PLUGIN LDAP MODULE FOR AUTHENTICATION                            |
| 27767574        | STRESS:OAM12C:ERROR WHILE PROCESSING<br>MASTER CONTROLLER IN PBL<br>NULLPOINTEREXCEPT                          |
| 29154366        | OAM-OSB INTEGRATION USING OAUTH2 NOT WORKING                                                                   |
| 30267123        | UNABLE TO LOGIN FROM MULTIPLE TABS AFTER LOGGING IN FROM A TAB.                                                |
| 29541818        | ER TO ADDRESSING ADDITIONAL USE CASES OF OAUTH AND JSON IN OAM 12C                                             |
| 30062772        | FEDERATION BP18 CAUSES LOGOUT END_URL TO BE CONVERTED TO LOWER CASE IN FED LOGOU                               |
| 29837657        | OAM DOES SUBTREE SEARCH TO VALIDATE IDSTORE CREATION                                                           |
| 29993720        | FORGOT PASSWORD LINK DISAPPEARS AFTER<br>CHANGING THE LANGUAGE OF THE BROWSER                                  |
| 27036000        | OTP CODE PAGE REFRESH                                                                                          |
| 29558937        | UPDATEWEBGATETEMPLATETOWEBGATEMAPPING CAUSES ERROR IN ADMINSERVER LOGS                                         |
| 29482858        | OAM 11G ASDK INTERMITTENTLY THROWING<br>ERROR WHILE CREATING OBSSOCOOKIE                                       |
| 29664878        | OAM 12C OAUTH CERT JWK : EXTEND CERTIFICATE VALIDITY OR RENEW CERTIFICATE                                      |
| 29349299        | Fix for Bug 29349299                                                                                           |
| 29874540        | AUTHENTICATION ISSUE FOR USER WHO IS<br>MEMBER OF LARGE GROUP AND CONFIGURED<br>MEMBEROF AS PREFETCH ATTRIBUTE |
| 29290091        | WRONG SELECT IN ADMIN STARTUP LOGS                                                                             |
| 28108712        | MODIFY MDC SESSION CONTROL REST API FAILS                                                                      |
| 29233064        | Fix for Bug 29233064                                                                                           |
| 29649734        | 12.2.1.3.180904 (BP04) ACCESS SERVER RETURNS<br>JSON KEY AND NOT P7B LIKE DOCUMENT                             |
| 29603419        | JWT BEARER GRANT FLOW TO GET OAUTH<br>ACCESS TOKEN FROM JWT ASSERTION RESULT<br>ERROR                          |
| 29463380        | FEDERATION MULTIVALUEGROUPS ATTRIBUTE<br>DOES NOT PARSE COMMAS IN GROUP NAMES                                  |
| 28348030        | Fix for Bug 28348030                                                                                           |
| 25963019        | Fix for Bug 25963019                                                                                           |

Resolved Issues in 12.2.1.3.190609

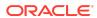

Table 1-6 Resolved Issues in 12.2.1.3.190609

| Base Bug Number | Description of the Problem                                                                           |
|-----------------|----------------------------------------------------------------------------------------------------|
| 29639271        | 12C OAUTH - CUSTOM ATTRIBUTES NOT UPDATING IN CLIENT CONFIGURATION                                   |
| 29715441        | OAM: USERINFO REST CALL DOES NOT RETURN<br>CORRECT VALUE OF TELEPHONENUMBER FOR<br>LDAP PROVIDER OUD |

You can retrieve the telephone number by adding the following attribute to the oam-config.xml file under the configured OUD user identity store: <Setting Name="TELEPHONE \_NUMBER\_ATTRIBU TE" Type="xsd:strin g">telephonenum ber</Setting>

| 29777410 | "SYSTEM ERROR PAGE" CODE IS DISPLAYED<br>DIRECTLY WHEN DCC TUNNELED RESOURCE WITH<br>PASSWORD POLICY IS ACCESSED |
|----------|----------------------------------------------------------------------------------------------------|
| 29769613 | OAM : REST API TO FETCH SESSION DETAILS<br>USING UPDATETIME DOES NOT RETURN CORRECT<br>VALUES                    |
| 29717855 | SAML LOGOUT NOT WORKING IF OLD FED<br>SESSIONS EXIST IN DB                                                       |
| 29482228 | NEW ACCESS TOKEN FROM REFRESH TOKEN<br>DOES NOT CONTAIN UPDATED USER ATTR VALUE                                  |
| 29425002 | LOGIN ISSUE FOR USERS WITH LARGE NUMBER<br>OF GROUP MEMBERSHIPS                                                  |
| 29423470 | STANDARD OUD PHONE ATTRIBUTE CANNOT BE RETRIEVED IN USERINFO                                                     |
| 29305502 | LONG NAME IN X509PLUGIN FAILED TO AUTHENTICATE                                                                   |
| 29244150 | SSO BETWEEN TUNNELED DCC AND PLAIN DCC IS<br>BROKEN WHEN APPLIED OAM BP'S 14,15 OR 16                            |
|          |                                                                                                    |

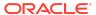

Table 1-6 (Cont.) Resolved Issues in 12.2.1.3.190609

| Base Bug Number | Description of the Problem                                                                      |
|-----------------|-------------------------------------------------------------------------------------------------|
| 29240849        | NEED TO LOG ADDITIONAL AUTHENTICATION<br>FAILURE FOR AUDIT LOG FROM CUSTOM PLUGIN               |
| 29233897        | DIAG: NEED DETAILED DEBUG OUTPUT FOR NPE<br>ON OAUTH CODE                                       |
| 29120924        | AMRUNTIMEEXCEPTION:INVALID SETTINGS FOR FORWARD WHEN INTEGRATING DUO PLUGIN                     |
| 29053141        | OAM_REQ_ID COOKIE IS NOT INVALIDATED RESULTING ERROR - BAD REQUEST                              |
| 29041992        | OFUSIONMIDDLEWAREAUDIT->COMMONREPORTS-<br>>ACCOUNTMANAGEMENT->DASHBOARD THROW<br>ERROR          |
| 29011613        | 12C:RSA:GETTING SYSTEM ERROR (LOADER<br>CONSTRAINT VOILATION ERR)WHEN ACCESSING<br>RSA RESOURCE |
| 28861117        | JAVASCRIPT ERROR THAT DISPLAYMSG() IS UNDEFINED                                                 |
| 28855754        | 12.2.1.3 OUD PASSWORD POLICY ATTRIBUTE<br>RESETPWD SET TO TRUE CAUSES AUTHN FAILURE             |

You can allow authentication for Oracle Unified Directory password policy attribute RESETPWD=true by adding the following attribute to the oamconfig.xml file under the configured user identity store: <Setting Name="checkPwdP olicyWarning" Type="xsd:boole an">false</ Setting>"

| 28833416 | PASSWORD POLICY: UNABLE TO SET PASSWORD |
|----------|-----------------------------------------|
|          | DICTIONARY FILE                         |

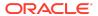

Table 1-6 (Cont.) Resolved Issues in 12.2.1.3.190609

| Base Bug Number | Description of the Problem                                              |
|-----------------|-------------------------------------------------------------------------|
| 28811365        | SAML LOGOUT NOT WORKING ON DCC TUNELING ON CLUSTER NULLPOINTEREXCEPTION |

An intermittent issue with SAML logout that is seen in cluster environment is fixed. You must enable the stickiness for the Embedded Credential Collector (ECC) and the load balancing router. For Detached Credential Collector (DCC) you must set the rdbmsasynchrono usenabled value in the oam- $\verb|config.xml| file to \\$ false.

| 28753576 | UPDATE FIX FOR : FED-18059 USER MISMATCH<br>WITH OAM BP13 AND PATCH 27050584 APPLIED         |
|----------|----------------------------------------------------------------------------------------------|
| 28728420 | OAM-OIM FIRSTLOGIN PAGE IS BLANK, BACKURL<br>CONTAIN HOST IDENTIFIER                         |
| 28716108 | OAM SESSION REST API FAILS WHEN DATES ARE INCLUDED IN SESSION FILTER                         |
| 28710053 | OAM AS SP MUST BE ABLE TO PROCESS A SLO<br>REQUEST FROM A THIRD PARTY IDP                    |
| 28608117 | R2PS3: CREATE WEBGATE TEMPLATE WLST<br>ALLOWING TO CREATE TEMPLATE WITH INVALID<br>PARAMETER |
| 28585170 | DASHBOARD FOR AUTHENTICATION AND AUTHORIZATION REPORT CHART IS WRONG                         |

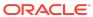

Table 1-6 (Cont.) Resolved Issues in 12.2.1.3.190609

| Base Bug Number | Description of the Problem                                                                                                    |
|-----------------|----------------------------------------------------------------------------------------------------|
| 28562000        | PREAUTHENTICATION RULE TO DENY ACCESS DISPLAYS OPERATION ERROR                                                                          |
|                 | This bug has a dependency on WebGate (Bug: 28793688). To resolve the issue for WebGate, request a interim patch from My Oracle Support. |
| 28548575        | OAM CANNOT DECODE PROPERLY AN URL WITH TWO QUESTION MARKS                                                                               |
| 28490555        | SESSION REST API FAILS WHEN IDLE SESSIONS<br>FOUND                                                                                      |
| 28308009        | OAM 12C OAUTH CLIENT SECRET LOST WHEN UPDATING CLIENT                                                                                   |
| 28244927        | 12C BP: NEWLY CREATED USER LOGIN GOT ERROR                                                                                              |
| 28240206        | WRONG "THE SPECIFIED USER SEARCH BASE IS INVALID" MESSAGE IN OAM CONSOLE                                                                |
| 28092100        | UNABLE TO UPDATE/MODIFY FAILURE URL OF AUTHENTICATION POLICY USING CURL COMMAND                                                         |
| 28004912        | STRESS:122131OAM- HIGH CPU (70%) IN OAM<br>OAUTH OIDC STRESS TEST WITH 250 VU LOAD                                                      |
| 27977911        | NO CUSTOM ATTRIBUTES IN ACCESS TOKEN FOR                                                                                                |

IMPLICIT GRANT TYPE

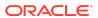

Table 1-6 (Cont.) Resolved Issues in 12.2.1.3.190609

| Base Bug Number | Description of the Problem                                                     |
|-----------------|--------------------------------------------------------------------------------|
| 27963081        | LDAP RESPONSE READ TIMED OUT - ON IDSTORE CREATION, IF "SEARCH BASE" IS "HUGE" |

You can use the com.sun.jndi.ld ap.read.timeout environment property to specify the read timeout for an LDAP operation. The default value is 2000 milliseconds. To increase the JNDI/LDAP read timeout to 15000 milliseconds, add the following attributes in the  ${\tt setDomainEnv}$ script file:

- ORACLE\_OAM\_ JNDILDAPREA DTIMEOUT="1 5000"
- export
  ORACLE\_OAM\_
  JNDILDAPREA
  DTIMEOUT

| 27946582 | WNA POST FALLBACK IS FAILING AFTER APPLYING<br>BP13                              |
|----------|----------------------------------------------------------------------------------|
| 27708019 | OAM11.1.2.3 : FEDERATION: LOGOUT<br>SAMLRESPONSE DOES NOT INCLUDE<br>RELAYSTATE. |

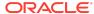

Table 1-6 (Cont.) Resolved Issues in 12.2.1.3.190609

| Base Bug Number | Description of the Problem          |
|-----------------|-------------------------------------|
| 27441865        | CLIENTSSLKEYSTOREPWD,               |
|                 | CLIENTSSLTRUSTSTOREPWD NOT PROPERLY |
|                 | WRITTEN IN OAM-CONFIG               |

To resolve the issue, specify STS as the map name (folder) of the credential. For example: createCred(map= "STS", key="clientsslk eystorepwd", user="UniqueUse rNameCredential password="mypas sword", desc="identity keystore pwd")

| 27343162 | Fix for bug 27343162                                                              |
|----------|-----------------------------------------------------------------------------------|
| 26866652 | THE NULLPOINTEREXCEPTION IS SHOWING IN FORM-FILL APPLICATION IDS PROFILE          |
| 25860509 | DIAG: ADVANCED RULES NEED THE ABILITY TO CHECK PERFORMANCE OF THE RULE EXECUTION  |
| 25659094 | DIAG: NEED MORE DETAILS FOR "MISMATCH<br>SHOULD_BE:" ERROR                        |
| 25541101 | /OAM/PAGES/PSWD.JSP NOT WORKING VIA DCC<br>TUNNELLING                             |
| 25417605 | DIAG: "ACTION FAILED DUE TO INCONSISTENT<br>STATUS OF PLUGIN IN DIFF MANAGED SRV" |
| 21391069 | NEED TO LOG AUTHENTICATION FAILURE AUDIT<br>LOG FROM CUSTOM PLUGIN                |
|          |                                                                                   |

# Resolved Issues in 12.2.1.3.181213

Applying this bundle patch resolves the issues listed in the following table:

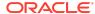

| Base Bug Number | Description of the problem                                            |
|-----------------|-----------------------------------------------------------------------|
| 28772291        | OAM LOGIN STOPS WORKING AFTER<br>SETTING SESSION LIFETIME TO 30 DAYS/ |
|                 | 43200 MINUTES                                                         |

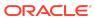

# Base Bug Number Description of the problem 28738544 TRACKING BUG FOR BACKPORTING POLICY CORRUPTION FIX DONE IN 19C -

MAIN BRANCH

#### Note: То rollback this fix completel y, remove the below entries from oamconfig. xml by using configutility tool (Doc ID: 2310234. 1 in https:// support.o racle.com <mark>/</mark>) <Set ting Name ="Po licy Cach eCom pone nt" Type ="ht f:ma p"> . . . . . . </ Sett ing> <Set ting Name = " Po

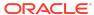

| Base Bug Number | Description of the problem                                                          |
|-----------------|-------------------------------------------------------------------------------------|
|                 | licy Cach eMan agem entA PI" Type = "ht f:ma p"> / Sett ing                         |
| 28677784        | REVERT THE CHANGES DONE FOR BUG<br>27132341                                         |
| 28608189        | UNABLE TO CONFIGURE DYNAMIC<br>CUSTOM ATTRIBUTE DURING OAUTH<br>CLIENT CREATION     |
| 28529484        | OAM SENDING DIFFERENT ATTRIBUTE<br>VALUE FROM OID WHICH IS NULL OR NOT<br>AVAILABLE |
| 28528259        | WHITELIST COMPARISON IS CASE SENSITIVE FOR HOSTNAME                                 |
| 28487853        | OAM HEARTBEAT FAILS AFTER CHANGING TO COOKIE_BASED SESSION                          |

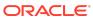

| Base Bug Number | Description of the problem                                |
|-----------------|-----------------------------------------------------------|
| 28476106        | FEDERATION ATTRIBUTES INCORRECTLY POPULATED FROM MEMBEROF |

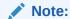

This fix has made therespo nseSepa rator and respons eEscape configura ble and the configura tion is read from the oamconfig.  ${\tt xml}$ directly. Please use the below wlst comman d to change the respons eSepara  $\quad \text{tor and} \quad$ respons eEscape Char. For Example: configu rePolic yRespon se(resp onseSep arator= ",",res ponseEs

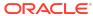

| Base Bug Number | Description of the problem                                                          |
|-----------------|-------------------------------------------------------------------------------------|
|                 | capeCha r="\\")                                                                     |
| 28461633        | SYSTEMERROR ON FEDERATION-OIM<br>INTEGRATION LOGIN AFTER APPLYING<br>PATCH 27897816 |
| 28399922        | JWT BEARER FLOW THROWS ERROR<br>ON REQUESTING ACCESS TOKEN WITH<br>OPENID SCOPES    |
| 28383964        | OAM NOT RECEIVING CLIENT IP ADDRESS<br>AFTER APPLYING THE PATCH: 28177877           |
| 28373408        | PERSISTENT LOGIN CREATES MULTIPLE<br>SESSIONS WITH NO SOURCE IP                     |
| 28290015        | INCORRECT "/JWKS_URI" ENDPOINT<br>RESPONSE FORMAT                                   |
| 28283068        | OAM OIDC THROWS 500 ERROR IN AUTHZ<br>REQUEST HAVING ONLY OPENID RELATED<br>SCOPES  |
| 28020400        | ERROR WHEN TRY TO REFRESH USING REFRESH_TOKEN                                       |
| 27962269        | EXCEPTION WHILE DECRYPTION TOKEN                                                    |
| 27791146        | CHECKBOXES NOT WORKING ON PASSWORDPOLICY PAGE                                       |
| 27684940        | DUTCH TRANSLATION OF PASSWORD POLICY RULES IS INCOMPREHENSIBLE                      |

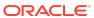

#### **Base Bug Number**

#### **Description of the problem**

27492853

ADD SUPPORT FOR CUSTOM AUDIT **EVENT TYPES FOR FEDERATION** 

#### Note:

Follow the below steps to configure Custom audit events for Federatio n:

- 1. From oam cons ole, set Audi Pres et filter to Cust om .
- 2. Use WLS Т setF edCu stom Audi tEve nts( ) and disp layF edCu stom Audi tEve

nts( ) to confi gure

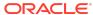

| Base Bug Number | Description of the problem                                                             |
|-----------------|----------------------------------------------------------------------------------------|
|                 | audit ing.  3. Rest art serv ers each time cust om even ts are confi gure d.           |
| 27379500        | ~ IN HEAD OF LOGIN NAME CAUSES<br>SYSTEM ERROR AT AUTOLOGIN AFTER<br>"FORGOT PASSWORD" |
| 27343458        | Fix for bug 27343458                                                                   |
| 26732310        | UNABLE TO SEE THE RESOURCES,                                                           |

**AUTHRZATION & AUTHNTCTION POLICIES** 

PUMA - PERFORMANCE ISSUES SEEN IN APS SYNC-ADD/UPDATE WEBGATE

AFTER APPLICATI

# Resolved Issues in 12.2.1.3.180904

23096690

| Base Bug Number | Description of the problem                                                      |
|-----------------|---------------------------------------------------------------------------------|
| 28541209        | OAM 12CPS3: DISPLAYING WRONG<br>ERROR MESSAGE FOR LOCKED USERS                  |
| 28296759        | FORCE PASSWORD RESET NOT WORKING<br>WITH BASIC METHOD AND FORM<br>CACHETYPE     |
| 28244683        | 12C BP: MORE THAN 5 TIMES USING<br>WRONG PWD NOT REDIRECT TO FORGOT<br>PASSWORD |

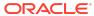

| Base Bug Number | Description of the problem                                                                                                    |
|-----------------|----------------------------------------------------------------------------------------------------|
| 28204062        | AUDITOR RELOAD DOESN'T HAPPEN IN<br>OAM 12C WHILE CHANGING FILTER<br>PRESET                                                                                                    |
|                 | <ul> <li>Note:         <ul> <li>This bug has a dependency on OPSS October Bundle Patch.</li> <li>Please apply OPSS Bundle Patch 12.2.1.3.181016:28172453along with OAM Bundle Patch</li> </ul> </li> <li>BI Publisher in standalone mode i.e. with only BIPublisher option while configuring domain is recommended for viewing OAM Reports.</li> </ul> |
| 28202816        | BP10 ON WEBGATE BREAKS LOGOUT FUNCITONALITY                                                                                                    |
| 28132498        | EXCEPTION OCCUR WHEN REMOVEWEBGATETEMPLATEPARAMS WHITH NON-EXISTING TEMPLATE                                                                                                    |
| 28131039        | 12C: REMOVE COHERENCE CHECK FROM HEARTBEAT                                                                                                    |
| 27931928        | AUTHORIZATION BROKEN IN APRIL OAM<br>BP 11.1.2.3.180417  BP14                                                                                                    |
| 27918612        | SAML ATTRIBUTE VALUE IS NULL WHEN ONE OF THE USER ATTRIBUTE VALUE IS NULL IN COM                                                                                                    |
| 27797404        | IMPCONSENT.JSP PAGE IS DOWNLOADED<br>WHEN ACCESSING THROUGH DCC<br>WEBGATE                                                                                                    |
| 27614683        | OAM INITIATED LOGOUT NOT WORKING<br>& ORA_OSFS_SESSION IS NOT GETTNIG<br>CLEARED                                                                                                    |

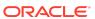

| Base Bug Number | Description of the problem                                                                                                    |
|-----------------|----------------------------------------------------------------------------------------------------|
| 27573288        | Fix for Bug 27573288                                                                                                    |
|                 | Note: This bug fix introduces changes to the following password policy features:  Password expiry warning period— This feature is supported only with OAM and OIM integrated scenarios. If there is no OIM integration then OAM authentication will fail during the warning period and the customer has to configure custom authentication plugins to show password expiry warning page and the required handling for the authentication flow.                                                                                  |
|                 | The limitation on authentication failure during the password expiry warning period is because of the difference in behavior of different LDAP servers(OID, OUD) when a user tries to authenticate with wrong password during expiry warning period.  Password grace login attempts - This configuration will work only if "Password expiry warning period " is not configured. In the first scenario, grace login is not required because user will be forced to change the password during the warning period or after expiry. |
| 27525584        | Fix for Bug 27525584                                                                                                    |
| 27444036        | F5 HEALTH MONITOR GETTING 404<br>FOR /OAM/SERVER/HEARTBEAT                                                                                                    |
| 27417512        | Fix for Bug 27417512                                                                                                    |
| 27314441        | OAM LOGIN FAILS WITH OAMSSA-20144 IF<br>THE USER IN OID WITHIN GRACE LOGINS                                                                                                    |
| 27189773        | OIDC: ACCESS TOKEN STILL VALID WHEN REM_EXP<0                                                                                                    |
| 25417176        | FEDERATION: AUTO PROVISION TO LDAP FROM IDP SAML ASSERTION FAILS                                                                                                    |
| 23133385        | Fix for Bug 23133385                                                                                                    |

Resolved Issues in 12.2.1.3.180706

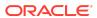

| Base Bug Number | Description of the problem                                                                                                    |
|-----------------|----------------------------------------------------------------------------------------------------|
| 28138969        | ASDK ERROR FOR URL ENCODED TOKEN<br>AFTER 28027669 FIX                                                                                                    |
|                 | <b>Note:</b> OAM ASDK —oamasdk-api.jar is available in \$ORACLE_HOME/common/lib directory, copy the same to the host where the application using ASDK is deployed. |
| 28027669        | ASDK API FIX FOR BUG:27161546                                                                                                    |
| 27931041        | COMPATIBILITY FIX & OAM11.1.2.3.180417:SYS ERR FOR 10G WG FOR RSRC %26.HTML                                                                                        |
| 27802941        | STUCK THREADS DUE TO INCIDENT REPORTING IN FEDERATION                                                                                                    |
| 27781001        | Fix for Bug 27781001                                                                                                    |
| 27732020        | ADMINISTRATION REVOKED USER SHOULD NOT ACCESS APP DOMAIN BY REST OPERATION                                                                                         |
| 27663475        | Fix for Bug 27663475                                                                                                    |
| 27605692        | TECHP: LDAP_SSL_PROTOCOL SETTING REMOVED AFTER UPDATING IDSTORE VIA OAMCONSOLE                                                                                     |
| 27601504        | OAUTH - NO CUSTOM ATTRIBUTES IN ACCESS TOKEN                                                                                                    |
| 27584074        | IMPORTACCESSSTORE FAIL: MISMATCHED NO. OF ENTITIES BEFORE & AFTER TRANSFORMATION                                                                                   |
| 27578580        | CUSTOMWAR FILE NEEDS TO INCLUDE THE FORGOT PASSWORD PAGES                                                                                                    |
| 27528858        | SESSION AUDIT:INCORRECT REQUEST<br>TYPE DISPLAYED FOR GET, UPDATE &<br>DELETE COMMANDS                                                                             |
| 27506785        | INT STG PRIMRY: WEBGATE<br>CONNECTIVITY ISSUES AFTER APPLYING<br>BP13 PATCH                                                                                        |
| 27492241        | OAM: DISPLAYWEBGATE11AGENT WLST:<br>DOES NOT DISPLAY LOGOUTURLS                                                                                                    |
| 27440104        | OAM 12C: OAUTH: CANNOT CHANGE<br>KEYATTRIBUTENAME VALUE                                                                                                    |
| 27355457        | STRESS:12COAM:NULLPOINTEREXCEPTIO<br>N IN OAUTH CREATEDOMAIN NEGATIVE<br>STRESS TEST                                                                               |
| 27338937        | DIAG LOG MESSAGES TRACING LOGOUT WORKFLOW                                                                                                    |
| 27287517        | UPDATING GETOTP.JSP IN OAM-<br>SERVER.EAR TO WORK IN DCC<br>TUNNELLING CASE                                                                                        |

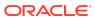

| Base Bug Number | Description of the problem                                                                        |
|-----------------|---------------------------------------------------------------------------------------------------|
| 27255144        | FIX OAMCUSTOMPAGES IN 12C                                                                         |
| 27203475        | OIDC:SPACE CHAR SHOULD BE NOT ALLOWED TO USE FOR RESERVER NAME                                    |
| 27149541        | NOTIFICATIONS 'DIAGNOSTICCOOKIECONFIG' AFTER UPGRADING OAM 11.1.2.2 TO 11.1.2.3                   |
| 27072426        | UNABLE TO VIEW ALL IPS IN<br>AUTHORIZATION POLICY IN APPLICATIO<br>DOMAIN OAM CONSOLE             |
| 27050584        | HOW TO MAKE IDP DN MAPPINGS CASE INSENSITIVE WITH 11.1.2.3 FEDERATION                             |
|                 | <b>Note:</b> To enable Case insensitive feature for DNIDPMapping, run the following wlst command: |
|                 | <pre>putBooleanProperty("/dnidpmapping/ caseinsensitive", "true");</pre>                          |
| 27028826        | TECHPLAT: OAM 12.2.1.3 FAILS TO CONNECT TO LDAPS                                                  |
| 26912813        | "AGENT TYPE" IS NULL IN OAM ADMIN<br>CONSOLE IF WEB BROWSER LANGUAGE<br>IS JAPANESE               |
| 26864424        | "ALLOW OAUTH TOKEN" AND "ALLOW<br>SESSION IMPERSONATION" SHOULD BE<br>REMOVED FROM OAM            |
| 26844537        | EDITWEBGATE11GAGENT UPDATE<br>CAUSES ERRORS WHEN ACCESS WG<br>AGENT FROM CONSOLE                  |
| 26843227        | THERE IS A BROKEN LINK FOR "CREATE X509 AUTHENTICATION MODULE"                                    |

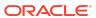

| Base Bug Number | Description of the problem                                                                                                    |
|-----------------|----------------------------------------------------------------------------------------------------|
| 26784192        | USING IDENTITY CONTEXT IN AUTH PLUGIN OAM                                                                                                    |
|                 | Note:                                                                                                    |
|                 | In order to access ResourceID and<br>AgentAppDomain from authentication context<br>in a custom authn plugin, use:                                                     |
|                 | <pre>authenticationContext.getStringAttri bute("ResourceId") and authenticationContext.getStringAttri bute("AgentAppDomain") Format of the expected parameters:</pre> |
|                 | ResourceID contains <pre><resourcetype>::<hostidentifier>::<r esourceurl=""></r></hostidentifier></resourcetype></pre>                                                |
|                 | AgentAppDomain<br>contains APP: <appdomain> <br/>AGENT:<agenttype>:<webgateid></webgateid></agenttype></appdomain>                                                    |
|                 | For Example,                                                                                                    |
|                 | ResourceID = HTTP::RREG_HostId11G::/<br>hostid/**::                                                                                                    |
|                 | AgentAppDomain = APP:NewAgent <br>AGENT:0:TWG_49                                                                                                    |
| 26630561        | DIAG: NEED DETAILED DEBUG OUTPUT<br>FOR TOTPPLUGIN                                                                                                    |
| 26540242        | OAM 11.1.2.3 AUTHENTICATION FAILURE CODE NOT AUDITED                                                                                                    |
| 26535030        | ADD RESILIENCY CHECK FOR POLICY CACHE IN OAM CLUSTERS                                                                                                    |

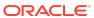

| Base Bug Number | Description of the problem                                                                                                    |
|-----------------|----------------------------------------------------------------------------------------------------|
| 25900160        | OAM_RES NEEDS TO BE CONFIGURABLE<br>IN PS3 TO BEHAVE LIKE PS2                                                                                                    |
|                 | <b>Note:</b> The following sample configuration segment is introduced in the oamconfig.xml when the WLST command displayAuthZCallBackKey() is executed:                                                                                         |
|                 | <pre>Xpath : "/DeployedComponent/ Server/NGAMServer/Profile".</pre>                                                                                                    |
|                 | <pre><setting name="AuthZCallBack" type="htf.map"></setting></pre>                                                                                                    |
|                 | <pre><setting name="AuthZHashKey" type="xsd:string">1E8461DFA32AD746 AF28BAAAA9F327327941C14CAC216DCFA9 AC17985E097A0DD603EC1DF5C6D9F5C904 ED44952A5D5F</setting> <setting name="AuthZCallBackEnabled" type="xsd:boolean">true</setting> </pre> |
|                 | If AuthZCallBackEnabled is set to false, then both oam_res and oam_res_hash are not populated. Only redirection occurs to configured AuthZ Success URL.                                                                                         |
|                 | If AuthZCallBackEnabled is set totrue then both oam_res and oam_res_hash are populated with its values after redirection occurs to configured AuthZ Success URL.                                                                                |

# Resolved Issues in 12.2.1.3.180414

| Base Bug Number | Description of the problem         |  |
|-----------------|------------------------------------|--|
| 27605234        | OAM12C: ADMIN REST API AUTHNPOLICY |  |
|                 | IS FAILING WITH REQUEST FAILED     |  |

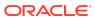

| Base Bug Number | Description of the problem                                                                                                    |
|-----------------|----------------------------------------------------------------------------------------------------|
| 27371324        | MAKE PASSWORDMANAGEMENTMODULE<br>AS THE DEFAULT MODULE FOR OAM<br>FRESH INSTALL                                                                                                    |
|                 | Note: In case of patched environment for BP02, the PasswordPolicyValidationScheme will use the original Password policy validation module. Customers who wish to use Multiple Password Policy feature, Forgot Password using OTP and Changing User Status using REST API has to manually change the module that PasswordPolicyValidationScheme is using to PasswordPolicyManagementModule. |
| 27314613        | OIF: IDP INITIATED FLOW WITH<br>USER PROVISIONING PLUG-IN ENABLED<br>DISPLAYS SYSTEM                                                                                                    |
| 27206989        | ABILITY TO UPDATE CONFIGURATION USING REST                                                                                                    |
| 27205555        | LOGOUT DONEURL WITH<br>ISALLOWSCHEMERELATIVEURLS SET<br>PERMIT NON-WHITELISTED URL                                                                                                    |
|                 | <b>Note:</b> To enable/disable scheme relative url, add isAllowSchemeRelativeURLS boolean attribute to oam-config.xml file, and set the value to true/false respectively.                                                                                                    |
|                 | Example:                                                                                                    |
|                 | <pre><setting name="EndURLWhiteList" type="htf:map"></setting></pre>                                                                                                    |
|                 | Name="isAllowSchemeRelativeURLS" Type="xsd:boolean">true                                                                                                    |
|                 | <pre>Name="enableWhiteListValidation" Type="xsd:boolean"&gt;true</pre>                                                                                                    |
| 27202829        | NOTIFICATION MESSAGES "OAM-<br>CONFIG.XML AS :EXTER" CONSTANTLY<br>LOGGING IN OAM LOGS                                                                                                    |

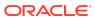

### **Base Bug Number**

27161546

### Description of the problem

Fix for Bug 27161546

Refer to technical note Doc ID 2386496.1 available on My Oracle Support. You can access My Oracle Support at https://support.oracle.com.

**Note:** By default, the fix for this bug is disabled. The fix can be enabled by adding globalHMACEnabled as true. If the flag is not present or is present with value false, then the fix is disabled.

Before enabling the fix, it is to be ensured that all webgates are patched with complementary fix (Bug: 27258588, 27355601, and 27568356). For patching webgate, follow webgate patching process.

#### Path:

NGAMConfiguration>DeployedComponent> Server>NGAMServer>Profile>oamproxy

Caution: If all the webgates are not patched and the flag is enabled, then all those webgates which are not patched will not work.

Following is the process to introduce/update the flag value:

 Create a config.properties file with the following content:

oam.entityStore.schemaUser=[OAM
 Schema Name]
oam.entityStore.ConnectString=j
dbc:oracle:thin:@[Database
Host]:[DB Port]:[Service\_ID]
oam.entityStore.schemaPassword
=[Schema Password]
oam.importExportDirPath=[Direct
ory where oam-config.xml will
be exported/(imported from)]
oam.frontending=params=host;por
t;protocol

**Note:** Put oam. frontending line as is for the command to work in above config

 Export the entire oam-config.xml using the following command:

bash-4.1\$ cd [Middleware\_Home]
bash-4.1\$ [JDK/JRE\_Home]/bin/
java -cp

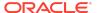

| Base Bug Number | Description of the problem                                                                                                    |
|-----------------|----------------------------------------------------------------------------------------------------|
|                 | ./idm/oam/server/tools/config-<br>utility/config-utility.jar:./<br>oracle_common/modules/<br>oracle.jdbc/ojdbc8.jar<br>oracle.security.am.migrate.main<br>.ConfigCommand<br>[OAM_Domain_Home] export[Path]/<br>config.properties                                                                                                    |
|                 | Note:  - config.properties is the file created in step 1. oam-config.xml will be exported to path [oam.importExportDirPath]  - Line breaks in above command are only for demonstration purposes.  Now change the value of field globalHmacEnabled to true/false  Import the updated oam-config.xml using the same command used in step:2, just change export to import. |
| 27361854        | Fix for bug 27361854                                                                                                    |
|                 | <b>Note:</b> This bug is dependent on bug 27161546. Along with this, complementary fix on webgate side is covered by bug 27355601.                                                                                                    |
| 27853736        | DCC RELOGIN FLOW AFTER IDLE TIME<br>OUT DISPLAY SYSTEM ERROR PAGE                                                                                                    |
|                 | <b>Note:</b> This bug is dependent on bug 27361854.                                                                                                    |
| 27132341        | INT STG PRIMARY OAM - UNABLE TO<br>LOGIN TO NEW AGENTS AFTER OCT17 BP                                                                                                    |
| 27095174        | OPENIDCONNECT SUPPORT FOR OAM SERVER                                                                                                    |
| 27084858        | PSFE ENHANCEMENT TO RUN FOR<br>BUNDLE PATCH UPDATES                                                                                                    |
| 27068410        | DISABLE PLAINTEXT OBRAREQ/OBRAR<br>FRONT CHANNEL                                                                                                    |
| 26914133        | POST DATA PRESERVATION DOES NOT<br>WORK WHEN POST DATA IS LARGER THAN<br>1200 BYTES                                                                                                    |
| 26901175        | PASSWORDOLICYREST:: DELETING<br>ALL PASSWORD POLICIES SHOWS<br>INCORRECT MESSAGE                                                                                                    |
| 26862217        | POLICY SYNC TO MANAGED SERVERS IS<br>VERY SLOW WHEN APPDOMAIN HAS LOT<br>OF RESOURCES                                                                                                    |

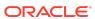

| Base Bug Number | Description of the problem                                                                                                    |
|-----------------|----------------------------------------------------------------------------------------------------|
| 26479576        | SAML-PROTECTED APPLICATION USING FRAMES IS BROKEN BY RETURN OF CLICKJACKINGSCRIP                                                                                                    |
|                 | <b>Note:</b> This fix validates the correct url i.e. the next redirect url against WhiteListURLs in federation flow.                                                                                                    |
|                 | After applying the patch and before starting OAM nodes. Add the following setting tooam-config.xml file under <setting name="EndURLWhiteList" type="htf:map"> with the REQUEST_URL_KEY that you want to use against WhiteListURLs check.</setting> |
|                 | <pre><setting name="FedActionUrlKey" type="xsd:string"><request_url_key>&lt; /Setting&gt; Example:</request_url_key></setting></pre>                                                                                                    |
|                 | <pre><setting name="EndURLWhiteList" type="htf:map"> <setting name="FedActionUrlKey" type="xsd:string">oracle.security. fed.post.actionurl</setting> </setting></pre>                                                                              |
| 26286819        | STRESS:12C OAM- DEADLOCK DETECTED IN OAM DB DURING STRESS TEST                                                                                                    |
| 25867806        | ENT INT STG DR-TR - PATCH<br>REQUIRED FOR DELETION OF OSSO AND<br>FEDERATION PARTNERS                                                                                                    |
| 25369080        | DI BASED ON BUG 23745818 : LOGS TO INDICATE FED DEFAULT AUTHN SCHEME ID                                                                                                    |
| 25170276        | PARAMETER "EMAILMSGFROMNAME"<br>BEING IGNORED IN OTP E-MAILS                                                                                                    |
| 24357957        | OAM WHITELIST SHOULD HAVE CONFIG<br>TO ENABLE/DISABLE HOSTID CHECKS                                                                                                    |
|                 | Note: Enable/Disable the HostId validation mode using WLST command: oamSetHostIdValidationMode(default is true).                                                                                                    |
| 23185976        | VALIDATE WEBGATEID WHEN RUNNING<br>WLST:<br>UPDATEWEBGATETEMPLATETOWEBGATE<br>MAPPING                                                                                                    |

Resolved Issues in 12.2.1.3.171121

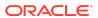

Table 1-7 Resolved Issues in Release 12.2.1.3.171121

| Base Bug Number | Description of the Problem                                                                                                    |
|-----------------|----------------------------------------------------------------------------------------------------|
| 27077697        | FORGOT PASSWORD FUCNTIONALITY USING ONETIMEPIN IN OAM                                                                                                    |
| 26821988        | OAM : IFRAMEBURSTOUT IN BOTH OAMWHITELISTMODE TRUE AND FALSE                                                                                                |
| 26743138        | SKIP_AUTHN_RULE_EVAL SHOULD BE ENABLED BY DEFAULT                                                                                                    |
| 26732813        | SESSION REST GET/SEARCH RESULT<br>DOES NOT CONTAIN THE EXPIRYTIME<br>ATTRIBUTE                                                                              |
| 26679791        | FIX FOR BUG 25898731 IS FAILING IN OAM 11.1.2.3.171017BP 26540179                                                                                           |
| 26672990        | IMPERSONATION SESSION IS ALWAYS CREATED WITH LEVEL 2                                                                                                    |
|                 | <b>Note:</b> To update the default auth level for impersonation, a new entry MaxAuthlevel is introduced in <i>oam-config.xml</i> under ImpersonationConfig. |
|                 | <pre>Example: <setting name="MaxAuthLevel" type="xsd:string">4</setting></pre>                                                                              |
|                 | Pre-Requisite: Update authentication level of /oamImpersonationConsent under IAMSuite domain to match the MaxAuthLevel.                                     |
| 26671436        | NULL POINTER EXCEPTION IS<br>THROWN WHILE ENABLING SSL FROM<br>OAMCONSOLE                                                                                   |
| 26610754        | ER 20773096: ADD ONE NEW WLS CMD<br>FOR WEBGATETEMPLATE REMOVAL                                                                                             |
| 26443261        | STEP NUMBER NOT INCREMENTING IN OAM CUSTOM PLUGIN                                                                                                    |
| 26429287        | ADD WLST FOR SKIP_AUTHN_RULE_EVAL CONFIG PARAMETER                                                                                                    |
| 26420974        | DETERMINE WHETHER AGENT IS DCC WEBGATE                                                                                                    |
| 26375044        | AUTHENTICATION FAILING FOR USER-<br>AGENT MATCHING PRE-AUTHN RULE                                                                                           |
|                 | <b>Note:</b> This bug has a dependency on Webgate bug 26389702.                                                                                             |
| 26335555        | TOTPLUGIN - CAN ACCESS THE APPLICATION WITH AN EXPIRED TOKEN                                                                                                |
| 26226156        | OIF: FEDUSERPROVISIONING PLUGIN<br>CREATING ADDITIONAL ENTRIES FOR UID                                                                                      |
| 26199993        | NO SOUND/VIBRATE FROM THE PUSH NOTIFICATION ON THE PHONE SIDE                                                                                               |

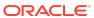

Table 1-7 (Cont.) Resolved Issues in Release 12.2.1.3.171121

| Base Bug Number | Description of the Problem                                                                                                    |
|-----------------|----------------------------------------------------------------------------------------------------|
| 26180201        | GLOBAL LOGOUT FAILS AT OAM AS<br>SP WHEN END_URL CONTAINS QUERY<br>PARAMS                                                                                                    |
| 26170087        | USER GETTING OAM-7 ERROR WHEN ACCESSING SAML (FED) APP INSIDE OF IFRAME (EVEN WHEN WHITELISTED)                                                                                        |
| 26161468        | REDIRECT LOGOUT URL WITH WHITE LIS'<br>ENABLED PERMIT REDIRECT ON NON<br>LISTED SITE                                                                                                   |
| 26147809        | IN FORCE PASSWORD ONLY BROWSER LEVEL VALIDATION IS WORKING                                                                                                    |
| 26143230        | PRE-AUTHN RULE NOT EVALUATED WHEN SWITCHING FROM DCC SCHEMA                                                                                                    |
| 26114972        | OAM LOGOUT URL NOT BEHAVING AS EXPECTED                                                                                                    |
| 25961607        | CONFIGUREPOLICYRESPONSES NOT<br>WORKING FOR PASSWORD POLICY DATE<br>STRING AT 11.1.2.3                                                                                                 |
| 25709831        | CHANGEPASSWORD AFTER PASSWORD EXPIRY:OAM IS NOT RETURNING THE REASON/ERROR CODE                                                                                                    |
| 25534524        | LOOP ON SYSTEMERROR WHEN USER<br>SITS FOR OVER 15 MINUTES ON<br>BOOKMARKURL LOGIN PAGE                                                                                                 |
| 25485089        | DIAG: OPENID ASSOCIATION FAILED FOR RESPONSEHANDLEREXCEPTION                                                                                                    |
| 25315550        | ADVANCED RULES NOT WORKING IN CLONED ENVIRONMENT AFTER BEING IMPORTED                                                                                                    |
| 24817439        | SAML ASSERTION HAS INCORRECT DATA FORMAT FOR NAMEID-FORMAT:ENTITY                                                                                                    |
|                 | <b>Note:</b> This feature is added to either disable sending Format attribute on Issuer or set it to Unspecified or entity value. This can be set at partner, profile or global level. |
|                 | After applying the fix, following WLST command needs to be executed:                                                                                                    |
|                 | <pre>domainRuntime()</pre>                                                                                                    |
|                 | <pre>updatePartnerProperty("<idp-partner name="">","idp", "sendsamlissuerformat", "false", "boolean")</idp-partner></pre>                                                              |
|                 | <b>Example:</b> updatePartnerProperty("lcr01103-idp", "idp", "sendsamlissuerformat", "false", "boolean")                                                                               |

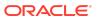

Table 1-7 (Cont.) Resolved Issues in Release 12.2.1.3.171121

| Base Bug Number | Description of the Problem                                                                                                    |
|-----------------|----------------------------------------------------------------------------------------------------|
| 24746284        | IDENTITY CONTEXT CLARIFICATION ON PUBLISHED ATTRIBUTES FORMAT                                                                                                    |
|                 | Note: To use the new format for custom attributes, before starting the OAM Managed Server, set the system property oracle.oam.saml.assertion.customattr format=SAML2.0 using the following command, export JAVA_OPTIONS="-Doracle.oam.saml.assertion.customattrformat=SAML2.0". |
| 22494562        | OAM FEDSTS-11013 ERROR: ORA-00001: UNIQUE CONSTRAINT VIOLATED                                                                                                    |

## Known Issues and Workarounds

Known issues and their workarounds in Oracle Access Management Release 12.2.1.3 are described in the Oracle Access Management chapter of the *Release Notes for Oracle Identity Management* document. You can access the Release Notes document in the Oracle Identity Management Documentation library at the following URL:

https://docs.oracle.com/middleware/12213/idmsuite/IDMRN/toc.htm

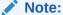

Some known issues listed in the Release Notes for Oracle Identity Management may have been resolved by this Bundle Patch (Oracle Access Management 12.2.1.3.0). Compare the issues listed in Resolved Issues of this document when reviewing the *Release Notes for Oracle Identity Management*.

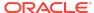

| Bundle Patch<br>Number           | Base Bug<br>Number/Doc ID | Bug Number/Doc ID | Description of the Problem                                                                                                    |
|----------------------------------|---------------------------|-------------------|----------------------------------------------------------------------------------------------------|
| OAM BUNDLE PATCH 12.2.1.3.200629 | 31338274                  | 2670747.1         | After upgrade from 11.1.2.3.0 to 12.2.1.3.0, and applying the OAM 12.2.1.3.181213 BP configured with Oracle Database version 19.x.x, Admin Server startup fails with the following error: |
|                                  |                           |                   | Internal Exception: java.sql.SQLReco verableException : IO Error: Broken pipe Error Code: 17002 Call: SELECT FILE_CONTENT FROM OAM_FILE_ARTIFAC TS WHERE (ID                              |
|                                  |                           |                   | = ?) FOR UPDATE                                                                                                    |
|                                  |                           |                   | For details and workaround, see Doc ID 2670747.1 at https://support.oracle.com                                                                                                    |

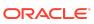

| Bundle Patch<br>Number                               | Base Bug<br>Number/Doc ID | Bug Number/Doc ID | Description of the<br>Problem                                                                                                    |
|------------------------------------------------------|---------------------------|-------------------|----------------------------------------------------------------------------------------------------|
| OAM BUNDLE<br>PATCH 12.2.1.3.0<br>(ID:191201.0123.S) | N/A                       | 2622132.1         | When using a failure_url in one of the following scenarios, it causes an OAM system error instead of being redirected to the expected or defined failure URL:  Using the OAM impersonation feature and calling the following URL that includes a failure_url parameter: |
|                                                      |                           |                   | http:// <oamhost>:<o amport="">/oam/ server/ impersonate/ start? userid=<user name="">&amp;succes s_url=<succe ss_url="">&amp;fail ure_url=<fai lure_url=""></fai></succe></user></o></oamhost>                                                                         |
|                                                      |                           |                   | <ul> <li>Using a federation<br/>flow for CUSTOM<br/>nameid format<br/>that includes any<br/>failure URL.</li> </ul>                                                                                                    |

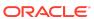

| Bundle Patch<br>Number | Base Bug<br>Number/Doc ID | Bug Number/Doc ID | Description of the Problem                                                                                                    |
|------------------------|---------------------------|-------------------|----------------------------------------------------------------------------------------------------|
| 12.2.1.3.190609        | N/A                       | 29940526          | When you create the identity provider (IdP) or Service Provider (SP) partners using the Oracle Access Management Console, the following error message appears:  "An internal error occurred while creating Identity Provider Partner. Check the logs for additional details."                                                                                                    |
|                        |                           |                   | There is no impact to functionality, and no user action is needed.                                                                                                    |
| 12.2.1.3.190609        | N/A                       | N/A               | WebGate 12c is using the underscore (_) for host and port separator in Authentication cookie names. For example, the OAMAuthnCookie name format OAMAuthnCookie_ex ample.com: 443 is now replaced as OAMAuthnCookie_ex ample.com_443. This leads to SSO failure between the Detached Credential Collector (DCC) and DCC Tunneled resources as the server continues to use the older cookie name format. To resolve this issue, add UniqueCookieNames =legacy to the to the User-defined parameters of the DCC WebGate profile. This will allow Webgate to use older cookie name format. |

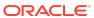

| Bundle Patch<br>Number | Base Bug<br>Number/Doc ID | Bug Number/Doc ID | Description of the Problem                                                                                                    |
|------------------------|---------------------------|-------------------|----------------------------------------------------------------------------------------------------|
| 12.2.1.3.180904        | MOS Note ID: 2460270.1    | 28277233          | There is a policy corruption issue which occurs when there are multiple webgates with multiple resources. The end user will not be allowed to access the application. Customers encountering this issue should request a one-off patch.        |
| 12.2.1.3.180706        | N/A                       | N/A               | The only supported response_type for / authorize endpoint to OIDC Server is code i.e.response_type=cod e .                                                                                                    |
| 12.2.1.3.180414        | 27068410                  | 27606513          | disable10gPlainTe xtReqResparameter is case sensitive Workaround is to use disable10gPlainTe xtReqRes parameter as it is. Do not change the case.                                                                                              |
|                        | 27068410                  | 27606466          | The functionality does not work when Agent and Preferred Host are different for the registered 10g Webgate Agent Profiles.  Workaround is that the Agent Name and Preferred Host has to be same for the registered 10g Webgate Agent Profiles. |

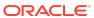

| Bundle Patch<br>Number | Base Bug<br>Number/Doc ID | Bug Number/Doc ID | Description of the<br>Problem                                                                                                    |
|------------------------|---------------------------|-------------------|----------------------------------------------------------------------------------------------------|
|                        | 27068410                  | 27626433          | Functionality does not work when bulk updates are done for updating the userdefinedparam of 10g agent profiles.                                                      |
|                        |                           |                   | Workaround is to update the userdefinedparam of all the 10g agent profiles manually using the oamconsole.                                                            |
|                        | 27582324                  |                   | POST data restoration<br>will not work with<br>ChallengeRedirect<br>Method=GET                                                                                       |
|                        |                           |                   | Workaround is to set,<br>ChallengeRedirect<br>Method=post in the<br>Authentication<br>scheme.                                                                        |
| 12.2.1.3.171121        | 27292760                  |                   | There are cases when AdaptiveAuthentic ationPlugin does not contain the required fields to enable the OTP.                                                           |
|                        |                           |                   | The Workaround is to add the required fields to update the properties in oam-config.xml file by adding them to the ConfigParams section of the OAMMFAOTP definition. |

Oracle® Fusion Middleware Oracle Access Management Bundle Patch Readme, OAM BUNDLE PATCH 12.2.1.3.210324 Generic for all Server Platforms
F41153-01

Copyright © 2021, Oracle and/or its affiliates. All rights reserved.

This software and related documentation are provided under a license agreement containing restrictions on use and disclosure and are protected by intellectual property laws. Except as expressly permitted in your license agreement or allowed by law, you may not use, copy, reproduce, translate, broadcast, modify, license, transmit, distribute, exhibit, perform, publish, or display any part, in any form, or by any means. Reverse engineering, disassembly, or decompilation of this software, unless required by law for interoperability, is prohibited.

The information contained herein is subject to change without notice and is not warranted to be error-free. If you find any errors, please report them to us in writing.

If this is software or related documentation that is delivered to the U.S. Government or anyone licensing it on behalf of the U.S. Government, then the following notice is applicable:

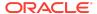

U.S. GOVERNMENT END USERS: Oracle programs (including any operating system, integrated software, any programs embedded, installed or activated on delivered hardware, and modifications of such programs) and Oracle computer documentation or other Oracle data delivered to or accessed by U.S. Government end users are "commercial computer software" or "commercial computer software documentation" pursuant to the applicable Federal Acquisition Regulation and agency-specific supplemental regulations. As such, the use, reproduction, duplication, release, display, disclosure, modification, preparation of derivative works, and/or adaptation of 1) Oracle programs (including any operating system, integrated software, any programs embedded, installed or activated on delivered hardware, and modifications of such programs), ii) Oracle computer documentation and/or iii) other Oracle data, is subject to the rights and limitations specified in the license contained in the applicable contract. The terms governing the U.S. Government's use of Oracle cloud services are defined by the applicable contract for such services. No other rights are granted to the U.S. Government.

This software or hardware is developed for general use in a variety of information management applications. It is not developed or intended for use in any inherently dangerous applications, including applications that may create a risk of personal injury. If you use this software or hardware in dangerous applications, then you shall be responsible to take all appropriate fail-safe, backup, redundancy, and other measures to ensure its safe use. Oracle Corporation and its affiliates disclaim any liability for any damages caused by use of this software or hardware in dangerous applications.

Oracle and Java are registered trademarks of Oracle and/or its affiliates. Other names may be trademarks of their respective owners.

Intel and Intel Inside are trademarks or registered trademarks of Intel Corporation. All SPARC trademarks are used under license and are trademarks or registered trademarks of SPARC International, Inc. AMD, Epyc, and the AMD logo are trademarks or registered trademarks of Advanced Micro Devices. UNIX is a registered trademark of The Open Groun.

This software or hardware and documentation may provide access to or information about content, products, and services from third parties. Oracle Corporation and its affiliates are not responsible for and expressly disclaim all warranties of any kind with respect to third-party content, products, and services unless otherwise set forth in an applicable agreement between you and Oracle. Oracle Corporation and its affiliates will not be responsible for any loss, costs, or damages incurred due to your access to or use of third-party content, products, or services, except as set forth in an applicable agreement between you and Oracle.

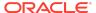